# Quand faut-il faire imprimer une étiquette de suivi?

Vous pouvez faire imprimer des étiquettes de suivi pour tout article que vous envoyez par l'intermédiaire de Postes Canada, UPS<sup>MD</sup> et FedEx<sup>MD</sup>. Les options d'emballage et les avantages sont presque les mêmes, et il en est aussi ainsi dans le cas du processus.

#### Utilisez des étiquettes de suivi dans les cas suivants :

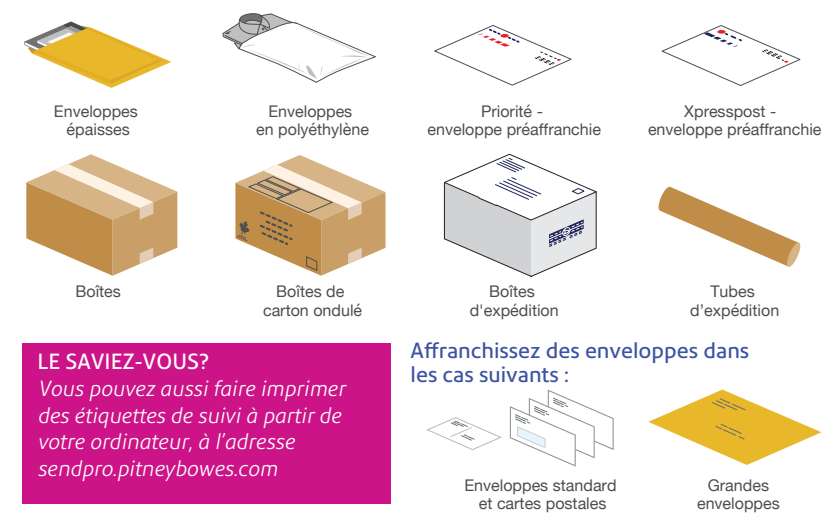

## Vos fonds destinés aux envois par l'intermédiaire de Postes Canada sont stockés dans l'application pour affranchissement d'enveloppes

Vous allez recharger, gérer et dépenser des fonds pour affranchissement d'enveloppes, à l'aide de votre compte PitneyWorks. Dans le cas d'étiquettes de suivi, le solde est facturé séparément par transporteur.

#### Compte d'affranchissement d'enveloppes

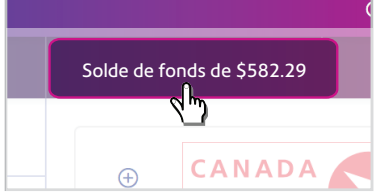

Votre solde de fonds pour affranchissement d'enveloppes s'affiche sur la barre de rétroaction de l'écran de traitement de courrier.

Pour recharger des fonds, touchez le solde de fonds d'affranchissement, puis touchez Recharger des fonds. Suivez les directives à l'écran. Entrez le montant de recharge et touchez Recharger des fonds pour courrier. Les fonds seront téléchargés et stockés dans votre appareil.

#### Compte PitneyWorksMD pour étiquettes de suivi

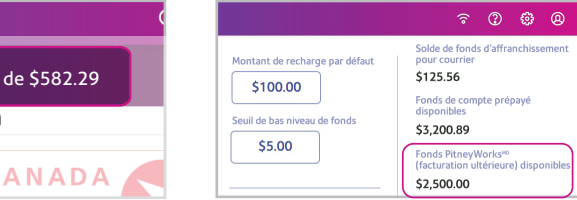

Votre solde de compte PitneyWorks pour affranchir des étiquettes de suivi de Postes Canada s'affiche sur la barre de rétroaction de l'écran de traitement de courrier.

Pour vérifier votre solde de compte PitneyWorks, touchez Affranchissement d'enveloppes, suivi de Solde de fonds, puis touchez Paramètres de recharge. Le solde s'affiche du côté droit de l'écran.

# Foire aux questions sur la gamme d'appareils SendPro C<sup>'</sup>l SendPro+

#### Comment puis-je obtenir les plus récentes mises à jours de tarifs postaux ou de logiciels?

Accédez à notre système de soutien à partir de l'icône « ? », dans la partie supérieure droite de la barre d'outils.

# 0 4 8 0  $\triangleleft$   $\triangle$ ● 囯 꽧 이 꽧 Comet d'odmenne, Compton de coûte Historique et Tarifs et mises à *Védéles le phones*

#### Comment puis-je effectuer du dépannage relativement à ma connexion Wi-Fi ou à ma connexion au moyen d'un réseau local?

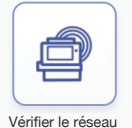

Touchez l'application « Vérifier le réseau » sur la page d'accueil, pour veiller à ce que votre appareil ait accès aux services Internet requis. Ces services fournissent des mises à jour de tarifs postaux, synchronisent vos données et rechargent votre appareil. Si votre appareil est protégé par coupe-feu, vous devrez peut-être demander à un professionnel des TI ou à

quelqu'un ayant accès aux paramètres de votre réseau de donner accès à ces services.

#### Comment puis-je gérer les paramètres de mon réseau?

Vous pouvez gérer vos paramètres Wi-Fi ou paramètres de réseau câblé, à partir de l'icône représentant une roue d'engrenage, située dans la partie supérieure droite de la barre d'outils.

#### Comment puis-je obtenir les plus récentes mises à jour de tarifs postaux ou de logiciels?

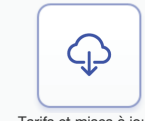

À condition que vous ne déconnectiez pas votre appareil de l'Internet, il se mettra à jour automatiquement dès qu'il sera inactif. Vous pouvez vérifier si vos tarifs sont à jour, en touchant l'application « Tarifs et mises à jour » à partir du tiroir d'applications.

#### Tarifs et mises à jour

#### Comment puis-je entrer en communication avec le Service de soutien Pitney Bowes?

#### Visitez notre centre de soutien en ligne, à l'adresse pitneybowes.com/ca/fr/aide-sendproc

Clavardez en ligne, créez une requête ou trouvez un numéro pour appeler notre centre de soutien. Assurez-vous d'avoir vos numéros de modèle et de série à portée de main lorsque vous communiquerez avec nous. Vous pouvez les trouver sous le couvercle d'accès au réservoir d'encre ou à l'arrière de l'appareil.

Les représentants en service à la clientèle sont à votre disposition du lundi au vendredi, de 8 h à 20 h HE.

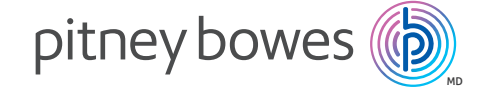

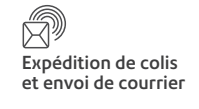

# Tour guidé rapide de SendPro<sup>MD</sup> C | SendPro<sup>MD</sup>+

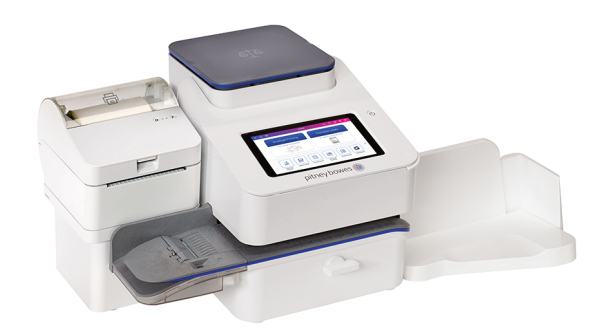

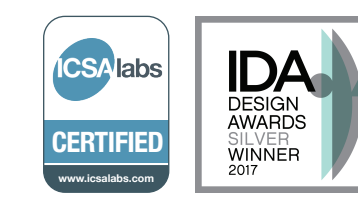

## pitneybowes.com/ca

# Écran d'accueil

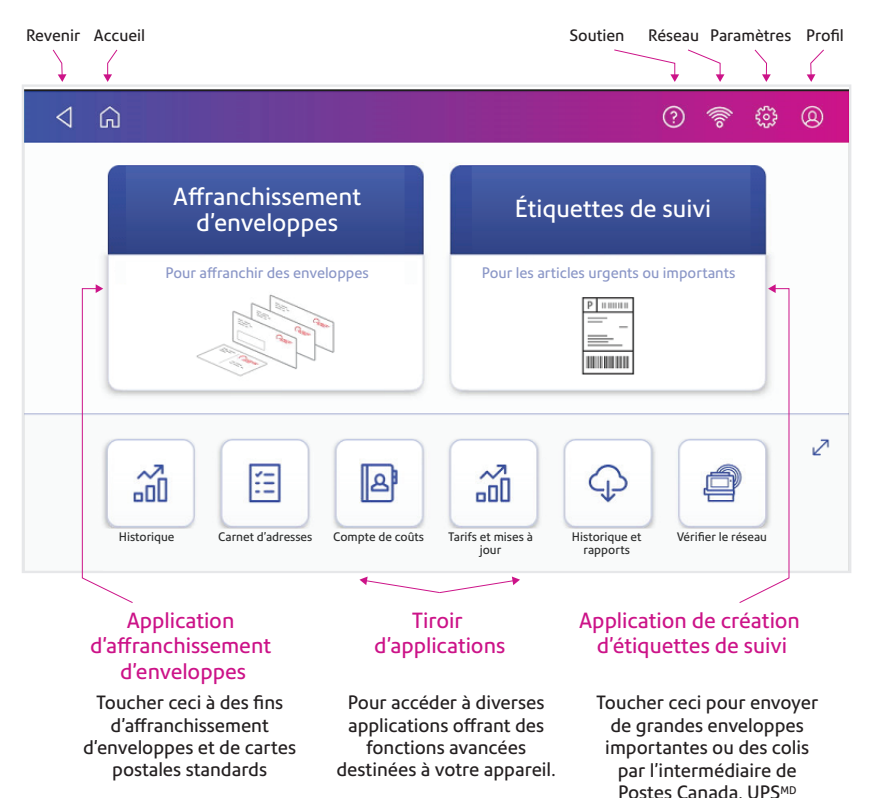

ou FedEx<sup>MD</sup>.

Balance intégrée

Languette du couvercle d'accès au réservoir d'encre (les numéros de modèle et de série se trouvent à l'intérieur)

Levier de dégagement de bourrage de papier

Empileur d'enveloppes

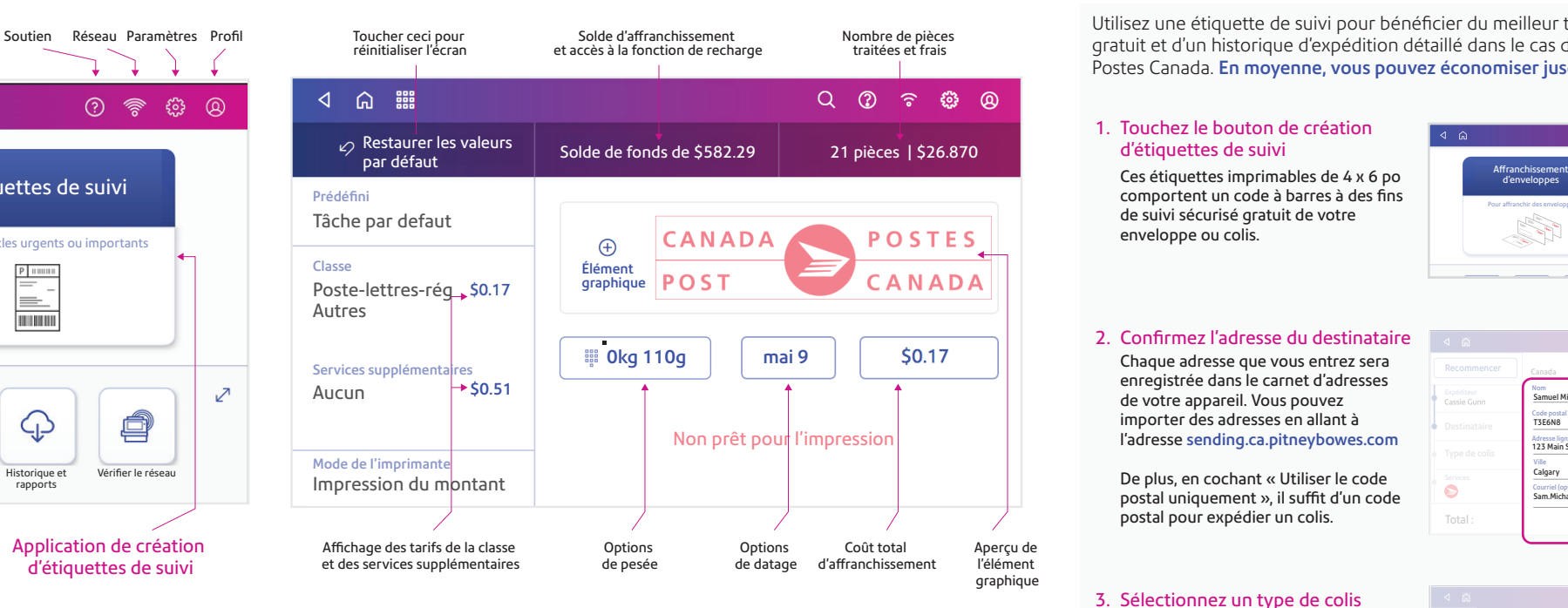

# Sélection de la classe et des services supplémentaires

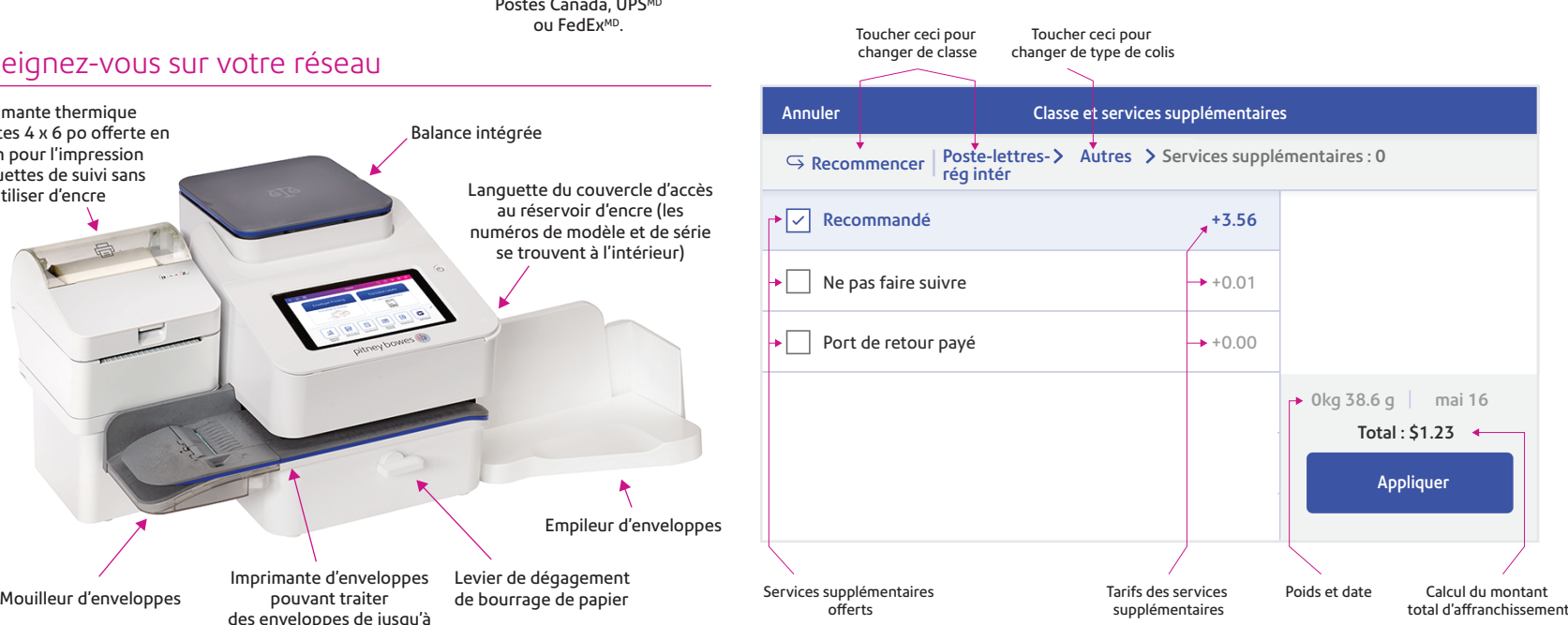

# Écran pour l'affranchissement d'enveloppes Façon d'imprimer une étiquette de suivi de Postes Canada

Utilisez une étiquette de suivi pour bénéficier du meilleur tarif postal, d'un suivi gratuit et d'un historique d'expédition détaillé dans le cas des services de colis de Postes Canada. En moyenne, vous pouvez économiser jusqu'à 1 \$ par étiquette.

#### 1. Touchez le bouton de création d'étiquettes de suivi

Ces étiquettes imprimables de 4 x 6 po comportent un code à barres à des fins de suivi sécurisé gratuit de votre enveloppe ou colis.

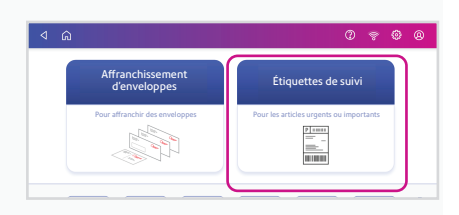

#### 2. Confirmez l'adresse du destinataire

Chaque adresse que vous entrez sera enregistrée dans le carnet d'adresses de votre appareil. Vous pouvez importer des adresses en allant à l'adresse sending.ca.pitneybowes.com

De plus, en cochant « Utiliser le code postal uniquement », il suffit d'un code postal pour expédier un colis.

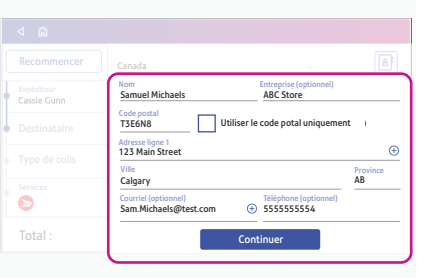

#### Suivez les messages-guides pour calculer le poids et le tarif. 3. Sélectionnez un type de colis

Colis ou enveloppe Modifier ppe Tube d'expédition Déballé Samuel Mich  $\frac{10}{\text{cm}}\times\frac{10}{\text{cm}}\times\frac{5}{\text{cm}}$  cm Type de colis Package Poids  $\frac{13}{15}$  1 kg 16 g  $\bullet$ Continuer

Vous pouvez comparer les délais de livraison offerts et les frais connexes. 4. Sélectionnez un service

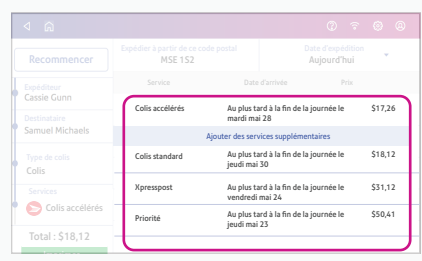

## Utilisez une imprimante d'étiquettes 5. Faites imprimer une étiquette de suivi de Postes Canada

reliée ou une imprimante de rapports compatible.

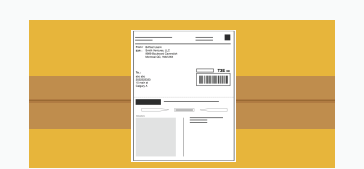

Imprimante thermique d'étiquettes 4 x 6 po offerte en option pour l'impression d'étiquettes de suivi sans utiliser d'encre

des enveloppes de jusqu'à

Renseignez-vous sur votre réseau

9,5 mm d'épaisseur

Imprimante d'enveloppes pouvant traiter